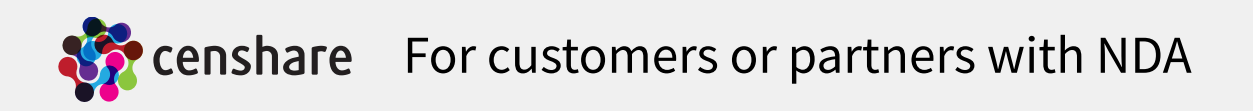

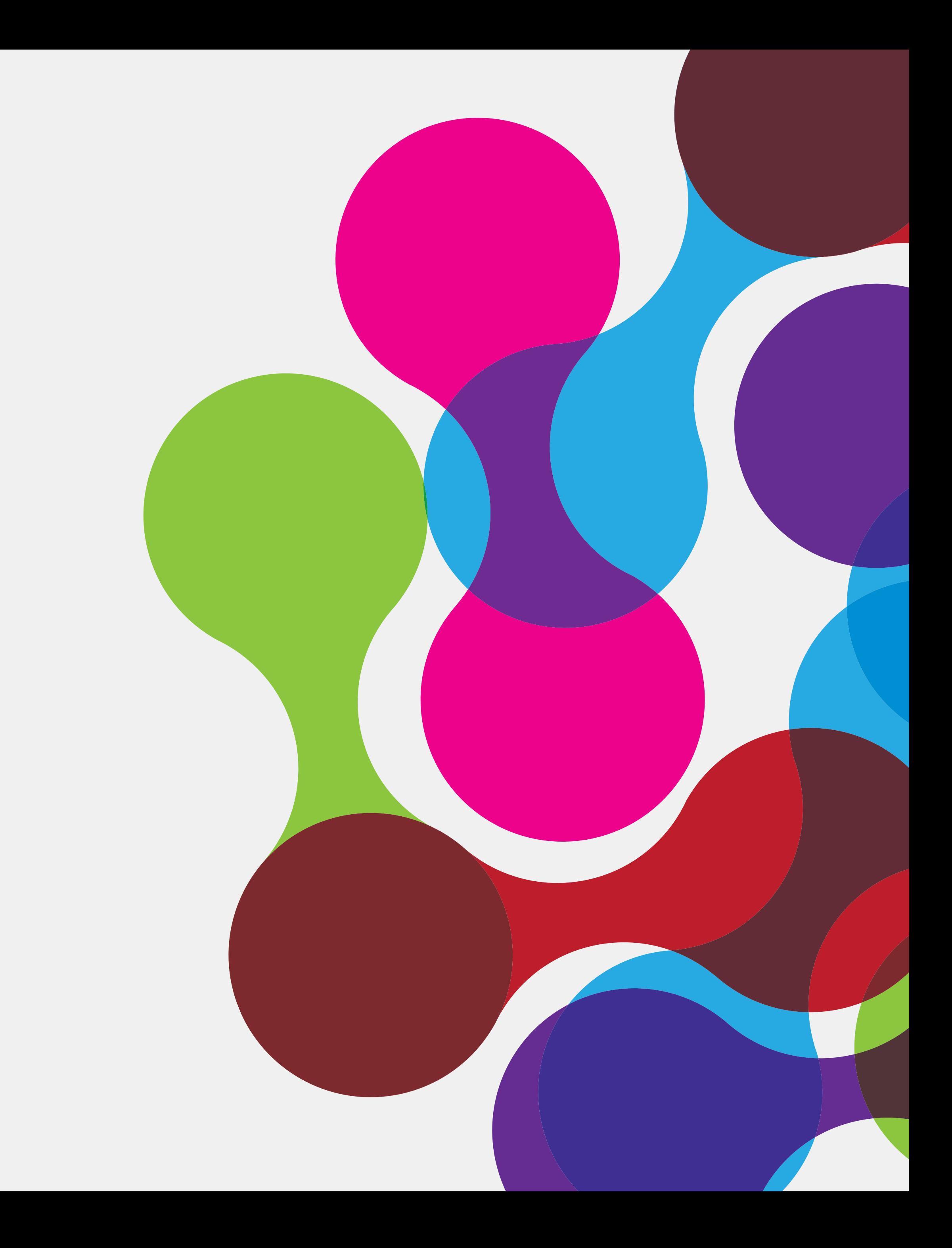

# 15th June 2015 REST

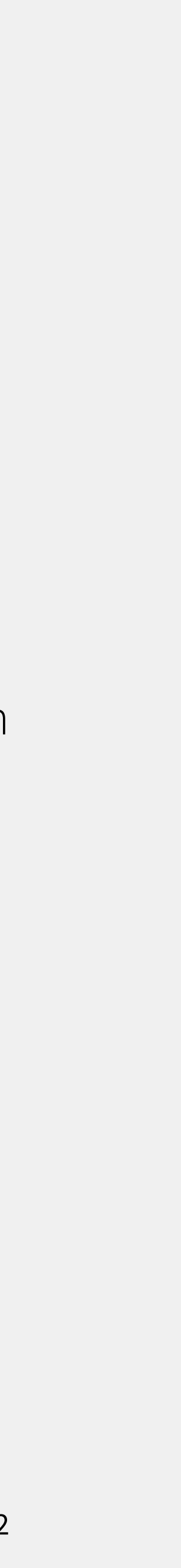

### Overview

• REST-style architectures consist of clients and servers. Clients initiate requests to servers; servers process requests and return appropriate responses. Requests and responses are built around the transfer of representations of resources. A resource can be essentially any coherent and meaningful concept that may be addressed. A representation of a resource is typically a

- Definitions of Wikipedia
	- REST
		- World Wide Web
		- document that captures the current or intended state of a resource.

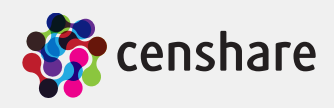

REST (Representational state transfer) is a style of software architecture for distributed hypermedia systems such as the

3

### Overview

- censhare
	- censhare has implemented a REST interface to have access over HTTP requests to
		- Assets
			- Search
			- XML
			- Icon
			- Files
			- Result of transformations
		- Resources
			- Icons
		- Temporary file systems
			- Files
	- This presentation describes the functionality of censhare versions 4.5.14, 4.6.9 and 4.7.2 or higher

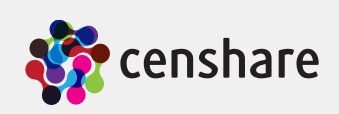

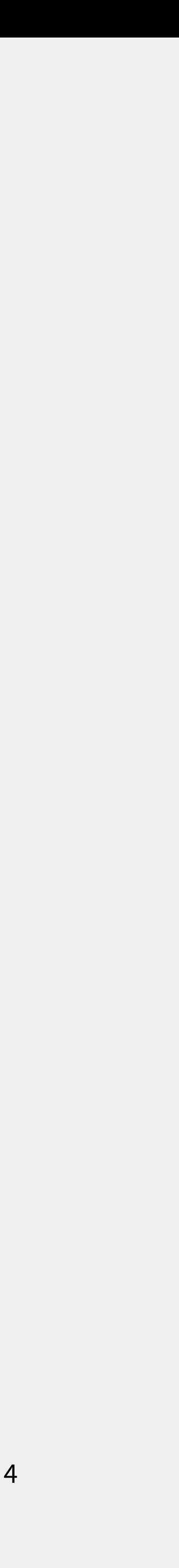

- censhare
	- Provides a test window in all censhare Clients in admin mode with menu item "URL Test"
	- ID of current asset selection can be used in URL with placeholder "\${asset-id}", if one asset is selected

### Overview

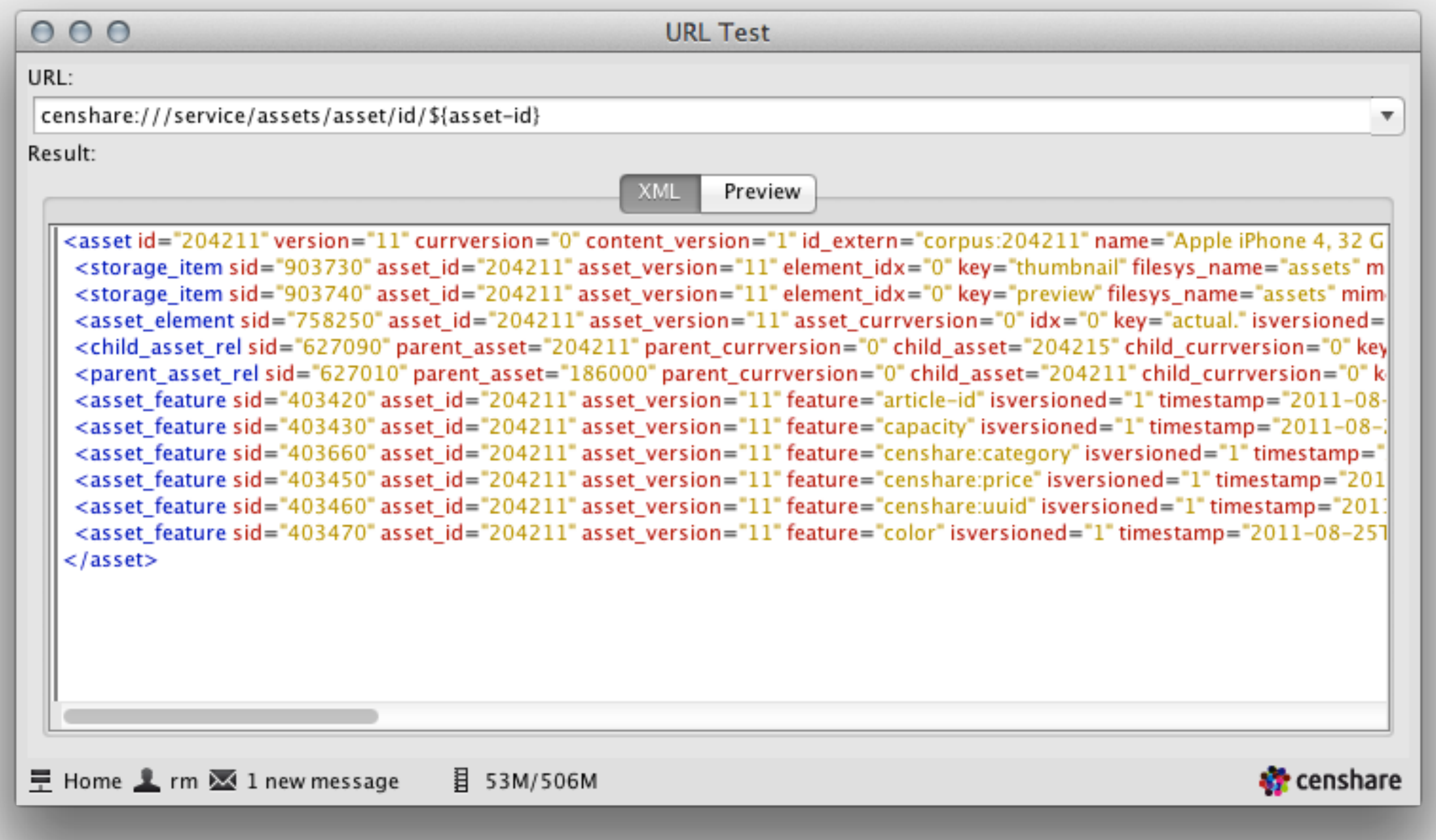

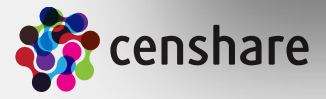

# Configuration

- Interfaces
	- Internal (censhare Server and censhare Clients)
		- Is always enabled and has not to be configured
		- URL of censhare Server and censhare Client starts with "censhare:///service/"
		- URL of censhare Web-Client starts with relative path "webclient/url/"
		- Use "system-property('censhare:url-prefix')" to get correct value for Client or Web-Client
	- External (Access over HTTP)
		- REST service is provided by the "HTTP Server" service
			- Embedded web server based on Jetty on each censhare application server
		- Is disabled per default and has to be enabled
		- Port is "9000" as default and can be modified at file "jetty.xml" in folder "httpserver" of folder "services"
		- Access over URL starting with "http://[host]:[port]/ws/rest/service/"

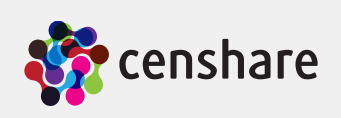

### Permissions

- Interfaces
	- Internal (censhare Clients)
		- Requests are execute from the logged-in user
		- Only the information is returned to the logged-in user has access
	- External (Access over HTTP)
		- User has to login with censhare user and password information
		- Only the information is returned to the logged-in user has access
		- You may need to use "https" protocol for more security

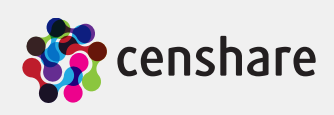

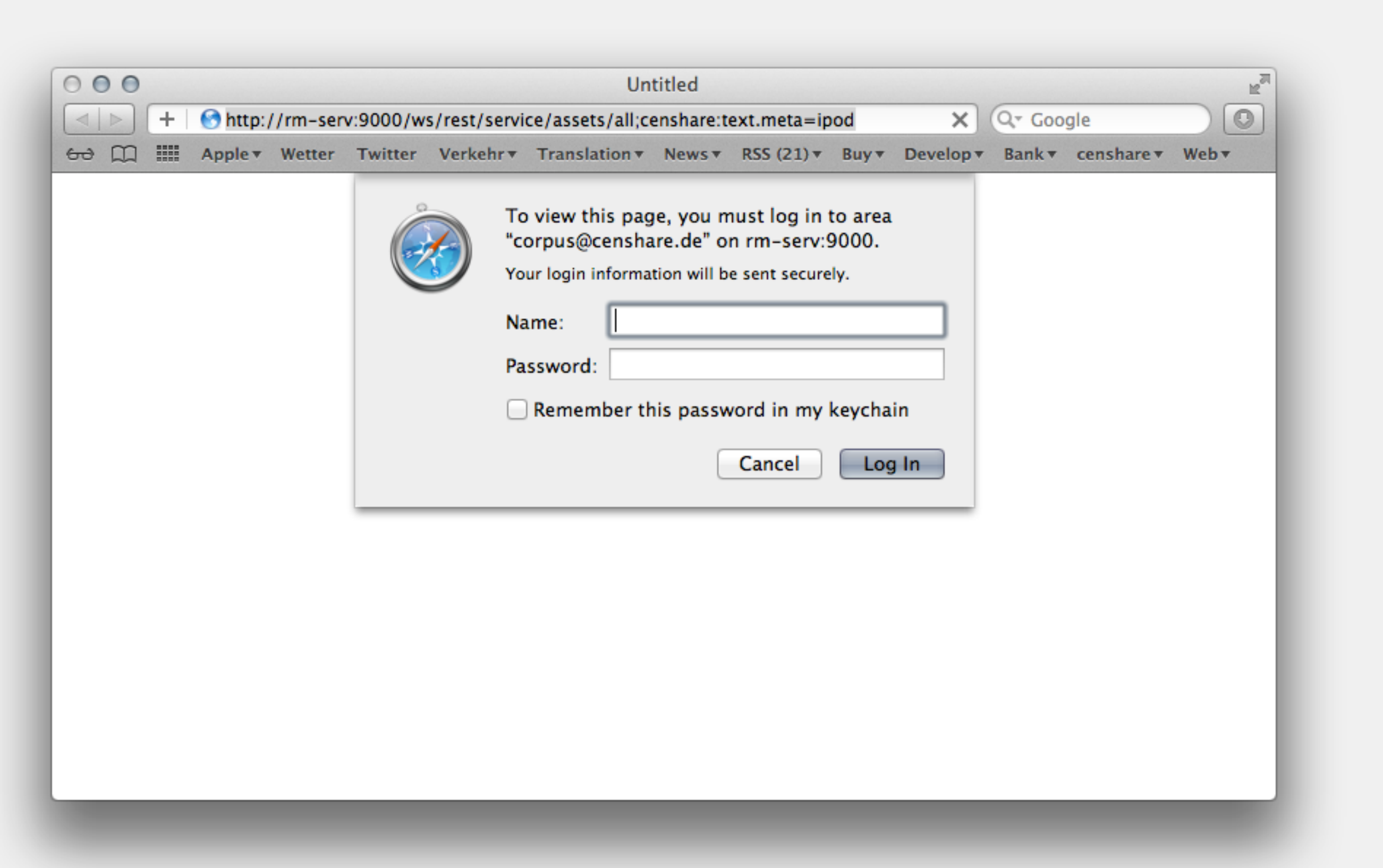

7

# Communication

- External (Access over HTTP)
	- Implemented requests methods in censhare 4.3
		- GET
		- All parameters are transferred in the URL
		- POST
			- Submits data to be processed

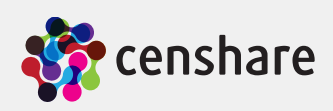

### Parameter

- Part "search"
	- Syntax
		- Search items are separated with ";"
		- Search items are combined as "and" search
		- Search items consists of index name of censhare database  $+$  "="  $+$  search value
		- If search items contains one or more "\*" then a like search is executed
	- Examples
		- "censhare:asset.name=test.txt" search for assets whose name is "test.txt"
		- "censhare:resource-key=transform:product" search for assets whose resource key is "transform:product"
		-

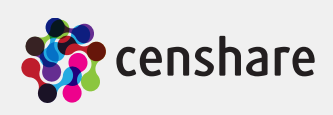

• "censhare:asset.name=test.txt;censhare:asset.type=text." search for assets whose name is "test.txt" and type is text

9

- Part "asset"
	- $\cdot$  "/asset/id/" + asset ID
		- $\cdot$  and "/version/" + asset version
		- or "/currversion/" + asset current version
	- "/asset/uuid/" + asset UUID
		- $\cdot$  and "/version/" + asset version
		- or "/currversion/" + asset current version
	- "asset;" + [search parameter part]

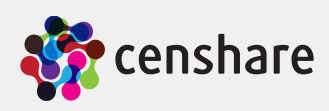

- Part "element"
	- "/element/" + [target] or [actual]
		- $\cdot$  and "/" + [element index]
		- or "/page/"  $+$  [page number starting with "0" for first page]

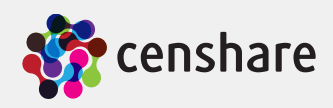

11

- Part "storage"
	- "/storage/" + storage key
		- Storage key is e.g. "master", "preview", "thumbnail", ...

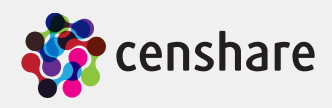

12

- Part "icon"
	- "/iconset/" + name of iconset
		- Optional, default is "default"
	- and "/background/" + name of the background
		- Optional, "dark" or "bright" ("dark" is default)
	- and "/minsize/"  $+$  size in pixel
		- Optional, default is "16"

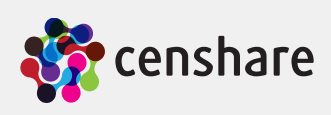

- Returns XML (original model) of asset of given parameters
- Syntax
	- "assets/"  $+$  [asset parameter part]
- Examples
	- "assets/asset/id/123" returns XML of asset ID "123"
	- $\ldots$  "assets/asset/id/123/version/1" returns XML of version "1" of asset ID "123"
	- "assets/asset/id/123/currversion/-2" returns XML of checked out version of asset ID "123"
	- "assets/asset;censhare:asset.id=123;censhare:asset.currversion=-2" returns XML of checked out version of asset  $ID, 123"$
	- resource key "transform:product"

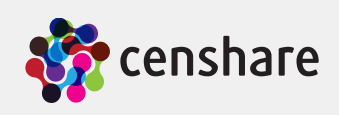

# Get asset XML (original model)

• "assets/asset;censhare:resource-key=transform:product" returns XML of current version of first asset with

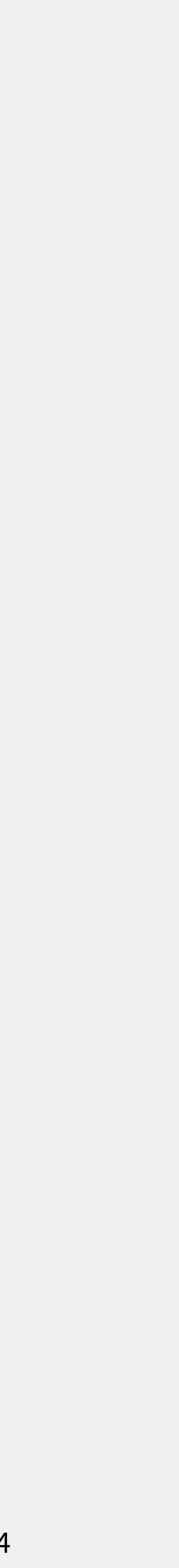

# Get asset JSON/XML (logical model)

- Returns JSON or XML (logical model) of asset of given parameters
- Syntax
	- "assets/" + [asset parameter part] + "/model;format=logical/" + "json" or "xml"
- Examples
	- "assets/asset/id/123/model;format=logical/json" returns JSON of asset ID "123" • "assets/asset/id/123/version/1/model;format=logical/xml" returns XML of version "1" of asset ID "123" • "assets/asset/id/123/currversion/-2/model;format=logical/json" returns JSON of checked out version of asset
	-
	- $ID, 123"$
	- "assets/asset;censhare:asset.id=123;censhare:asset.currversion=-2/model;format=logical/xml" returns XML of checked out version of asset ID,  $123$ "

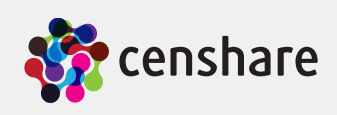

# Get asset JSON/XML (update model)

- Returns JSON or XML (update model) of asset of given parameters
- Parameters
	- "traits": list of traits separated mit comma. All features with this traits are included in this data model • "generator-inline-limit": optional maximum inline options
	-
- Syntax
	- "assets/" + [asset parameter part] + "/model;format=update;traits=" + [traits] + ";generator-inline-limit=0/" + "json" or " $x$ m $"$
- Examples
	- "assets/asset/id/123/model;format=update;traits=default/json" returns JSON of asset ID "123" • "assets/asset/id/123/version/1/model;format=update;traits=default/xml" returns XML of version "1" of asset ID "123" • "assets/asset/id/123/currversion/-2/model;format=update;traits=default,twitter;generator-inline-limit=10/json" returns JSON of checked out version of asset ID, 123"
	-
	-

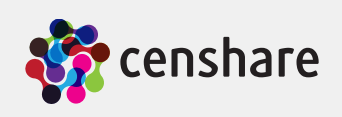

- Returns file with given parameters of asset with given parameters
- Syntax
	- "assets/" + [asset parameter part] + "/" + [optional element part] + "/" + [storage parameter part] + "/file"
- Examples
	- $\ldots$  "assets/asset/id/123/storage/master/file" returns master file of asset ID "123"
	- $\ldots$  "assets/asset/id/123/storage/preview/file" returns preview file of asset ID "123"
	- "assets/asset/id/123/element/actual/page/1/storage/preview/file" returns preview of first page of asset ID "123" • "assets/asset/id/123/element/actual/0/storage/preview/file" returns preview of element index 0 of asset ID
	- $,123$ "
	- "assets/asset;censhare:resource-key=transform:product/storage/master/file" returns master file of first asset with resource key "transform:product"

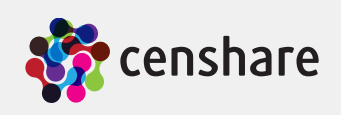

## Get files

- Examples
	- of folder "docProps" of master ZIP file of asset ID "123"

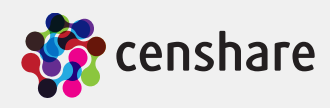

### Get files

• "assets/asset/id/123/storage/master/file;container=zip/docProps/thumbnail.jpeg" returns file "thumbnail.jpeg"

- Returns description of asset icon with given parameters
- Syntax:
	- "assets/" + [asset parameter part] + "/icon/" + [icon parameter part]
- Examples
	- "assets/asset/id/123/icon" returns asset icon of asset ID, 123"
	- $\ldots$  "assets/asset/id/123/version/1/icon" returns asset icon of version 1 of asset ID "123"
	- "assets/asset/id/123/currversion/-2/icon" returns asset icon of checked-out version of asset ID "123"
	- "assets/asset/id/123/icon/iconset/default" returns asset icon of default iconset of asset ID "123"
	- "assets/asset/id/123/icon/iconset/default/background/dark" returns asset icon of default iconset for dark background look&feel of asset ID "123"

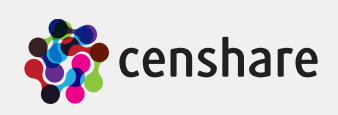

# Get asset icon description

- Returns asset icon with given parameters
- Syntax:
	- "assets/" + [asset parameter part] + "/icon/" + [icon parameter part] + "/file"
- Examples
	- "assets/asset/id/123/icon/file" returns asset icon of asset ID, 123"
	- "assets/asset/id/123/version/1/icon/file" returns asset icon of version 1 of asset ID "123"
	- "assets/asset/id/123/currversion/-2/icon/file" returns asset icon of checked-out version of asset ID "123"
	- "assets/asset/id/123/icon/iconset/default/file" returns asset icon of default iconset of asset ID, 123"
	- "assets/asset/id/123/icon/iconset/default/background/dark/file" returns asset icon of default iconset for dark background look&feel of asset ID, 123"

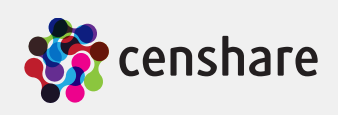

# Get asset icon file

# Get result of asset transformations

- Returns result of transformation of asset with given parameters
- Parameters
	- Standard parameters
		- "asset-id": Asset ID of the transformation
		- "key": Transformation key
	- Optional parameters can be added
	- Parameters are available with the given names in XSLT
		- e.g. "<param name="asset-id"/>"
- Syntax
	-

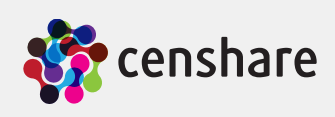

• "assets/" + [asset parameter part] + "/transform;key=" + [transformation key] + [";" + transformation parameter]

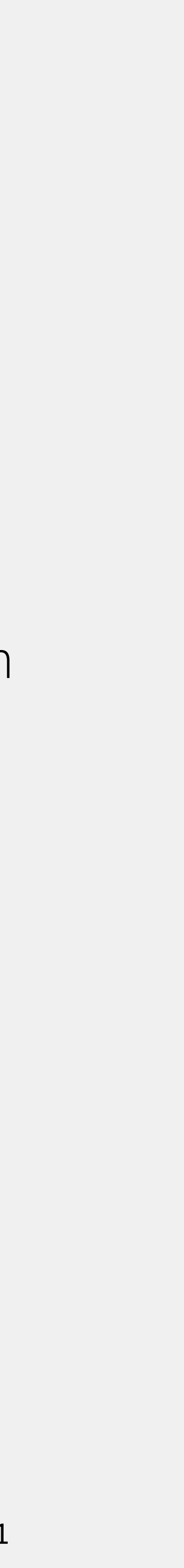

- Examples
	- "assets/asset/id/123/transform;key=test;format=xml" returns result of transformation with key "test" and additional parameter "format" with value "xml"
	- "assets/asset/id/123/transform;key=test;format=xml;param1=a;param2=b" returns result of transformation with key "test" and additional parameter. Following parameters are available in XSLT
		- "sparam name="asset-id"/>" with value " $123"$
		- "sparam name="key"/>" with value "test"
		- "sparam name="format"/>" with value " $x$ ml"
		- "sparam name="param $1$ "/>" with value "a"
		- "sparam name="param2"/>" with value "b"

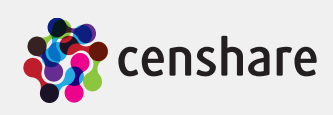

# Get result of asset transformations

# Get result of asset transformations

- Localization with transformations
	- The transformation key "localize" is used to localize the XML
	- Placeholder, e.g. "\${asset}" is converted to "Asset" with global properties
	- Example
		- <censhare:///service/assets/asset/id/205371/transform;key=localize>

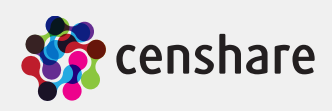

# Get directory of ZIP files

- Returns a list of all files of ZIP files as XML
- Can be added to all REST URLs based on file results
- Syntax
	- $[REST \, URL \, to \, ZIP \, file] +$  "; container=zip
- Example
	- "assets/asset/id/123/storage/master/file;container=zip"
	- "filesystem/assets/13/89/138931.zip;container=zip"
- Example result

```
<entries> 
   <entry name="test/"/> 
   <entry name="test/test.pdf"/> 
   <entry name="test1.jpg"/> 
   <entry name="test2.jpg"/> 
</entries>
```
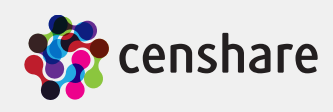

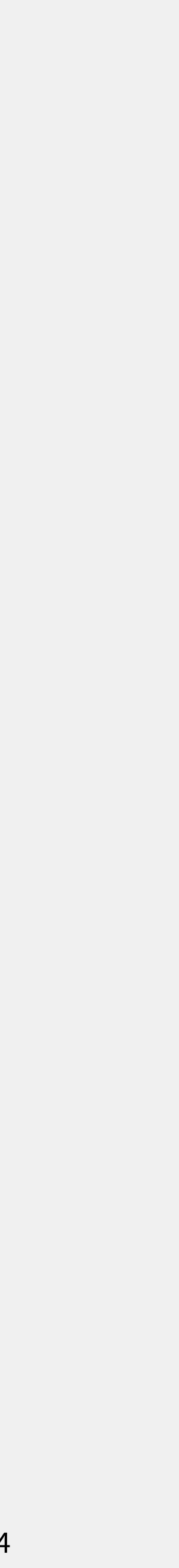

# Get files of ZIP files

- Returns defined files of ZIP files
- Can be added to all REST URLs based on file results
- Relative path is separated with " $/$ "
- Syntax
	- [REST URL to ZIP file]  $+$  "; container=zip/"  $+$  [file path]
- Example
	- "assets/asset/id/123/storage/master/file;container=zip/docProps/thumbnail.jpeg"
	- "filesystem/assets/13/89/138931.zip;container=zip/designmap.xml"

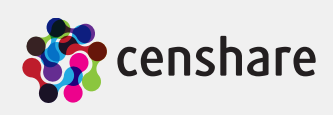

- Returns asset icon with given parameters
- Syntax
	- "resources/icon/" +  $[icon key] +$  "/" +  $[icon parameter part] +$  "/file"
- Examples
	- "resources/icon/add/file" returns icon with key "add"
	- "resources/icon/add/iconset/default/file" returns icon of default iconset with key "add"
	- "resources/icon/add/iconset/default/background/dark/file" returns icon of default iconset for dark look&feel with key "add"

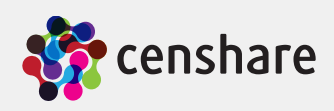

## Get icon

# Search for asset XML (GET request)

- Returns XML of any assets that matches with given search criterias
- Syntax
	- "assets/all;" + [search parameter part]
- Examples
	- "assets/all;censhare:asset.type=picture." returns every asset XML whose type is "picture"
	- "picture" and meta data contains "ipod"
	- "assets/all;censhare:asset.type=picture.;censhare:asset.name=\*ipod\*/transform;key=test" returns a

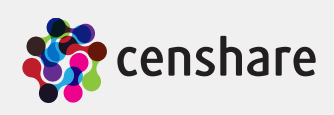

• "assets/all;censhare:asset.type=picture.;censhare:text.meta=ipod" returns every asset XML whose type is

transformation with key "test" of every asset XML whose type is "picture" and name contains "ipod"

# Search for asset XML (POST request)

- Returns XML of any assets that matches with given search criterias
- Syntax
	- URL "assets/query"
	- Client uploads query XML file as POST parameter
		- Query XML file has same syntax as standard asset query requests from client to server
- Example with "curl" (Client for URLs)
	- rm-serv:9000/ws/rest/service/assets/query"
	- "curl" parameters
		- -X -X/--request <command>
		- $-T$  -T/--upload-file  $\le$ file>
		- -u -u/--user <user:password>

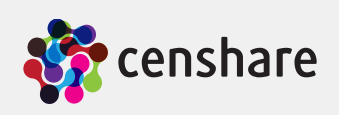

• ["curl -X POST -T "/Users/rm/censhare/Präsentationen/censhare REST Training/asset-query.xml" -u rm: http://](http://rm-serv:9000/ws/rest/service/assets/query)

# Search for asset XML (POST request)

• <query count-rows="false" expand-limit="1000" full="200" limit="200" rel-limit="2147483647" start-full="0" start-row="0"

- Example query XML file
	- Query for assets with "my tasks" and (asset type is picture or asset type is video)
		- type="asset" xmlns:corpus=["http://www.censhare.com/xml/3.0.0/corpus](http://www.censhare.com/xml/3.0.0/corpus)"> <condition name="censhare:function.my-tasks" op="=" value="1"/>  $<$  or $>$ 
			-
			- $\langle$ or $>$
			- </query>

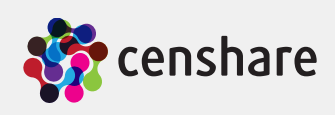

 <condition expanded-nodes="picture." name="censhare:asset.type" op="=" partial-load-tree="true" value="picture.\*"/> <condition expanded-nodes="video." name="censhare:asset.type" op="=" partial-load-tree="true" value="video.\*"/>

- Returns file of given file system and URL
- External access is limited to the temporary file system
- Syntax
	- "filesystem" + [name of file system] + "/" + [URL to file]
- Examples
	- "temp"
	- "filesystem/assets/13/89/138931.jpg" returns file "138931.jpg" of the "assets" file system

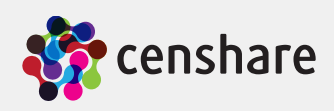

# Get file of file system

• "filesystem/temp/1234456/10000.pdf" returns file "10000.pdf" in folder "1234456" of temporary file system

### Get server statistics services (censhare 4.8.0 or higher)

- "server-statistics"
- Example result

```
<server-statistics> 
   <records> 
     <record key="JVM" info="764.5" ref="/key/JVM"/> 
     <record key="exec-asset.get-asset-ids" ref="/key/exec-asset.get-asset-ids"/> 
     <record key="exec-statistics.collect_timing" ref="/key/exec-statistics.collect_timing"/> 
    <record key="exec-renderer.aa-call-renderer" ref="/key/exec-renderer.aa-call-renderer"/> 
    <record key="exec-admin.cached_tables.java-locale" ref="/key/exec-admin.cached_tables.java-locale"/> 
     <record key="RemoteServerService" ref="/key/RemoteServerService"/> 
     <record key="exec-statistics.add-data" ref="/key/exec-statistics.add-data"/> 
     <record key="jdbc/corpus" info="50" ref="/key/jdbc%2Fcorpus"/> 
    <record key="exec-urlservice.shorturl.store-short-url" ref="/key/exec-urlservice.shorturl.store-short-url"/> 
     <record key="ImageService" ref="/key/ImageService"/> 
     <record key="SessionService" ref="/key/SessionService"/> 
     <record key="AssetStoreService" ref="/key/AssetStoreService"/> 
     <record key="exec-renderer.check-renderer-available" ref="/key/exec-renderer.check-renderer-available"/> 
     <record key="exec-archive.dearchive" ref="/key/exec-archive.dearchive"/> 
     <record key="exec-basket.remove-from-basket" ref="/key/exec-basket.remove-from-basket"/> 
     <record key="performance-query" ref="/key/performance-query"/> 
     <record key="exec-preview_maker.aa-preview-engine" ref="/key/exec-preview_maker.aa-preview-engine"/> 
     <record key="exec-asset_deletion.storage-deletion" ref="/key/exec-asset_deletion.storage-deletion"/> 
     <record key="exec-conversion.converter-listener" ref="/key/exec-conversion.converter-listener"/> 
     <record key="exec-client.common.localized-strings" ref="/key/exec-client.common.localized-strings"/> 
     <record key="ScriptingService" ref="/key/ScriptingService"/> 
     <record key="HttpServerService" ref="/key/HttpServerService"/> 
         rd koy="YCLEonConvice" ref="/key/VCLEonConvice"/>
```
- Returns available server services for statistics
	- Statistics data can be used for diagrams or for monitoring
- Syntax

**B** cel

### Get server statistics services (censhare 4.8.0 or higher)

```
<server-statistics> 
  <record key="JVM" type="performance" info="764.5"> 
     <components> 
       <component title="used memory"/> 
       <component title="total memory"/> 
     </components> 
     <entries level="seconds" size="60"> 
       <entry value1="440.88" value2="764.5"/> 
       <entry value1="440.81" value2="764.5"/> 
       <entry value1="440.75" value2="764.5"/> 
       <entry value1="440.63" value2="764.5"/> 
       <entry value1="440.56" value2="764.5"/> 
       <entry value1="440.44" value2="764.5"/> 
       <entry value1="440.37" value2="764.5"/> 
       <entry value1="440.29" value2="764.5"/> 
       <entry value1="440.2" value2="764.5"/> 
(1.88 + 1.9) value1=11440.13\mu value2=1764.5\mu
```
- Returns statistic data of server service with given key
	- Returned are the values of the last 60 seconds, the last 240 minutes and the last 96 hours
	- Available keys are available at the result of "server-statistics"
- Syntax
	- "server-statistics/key/"+ [key of service]
- Example

### • Returns

**B** cel

```
server-statistics/key/JVM
```
Components describes the columns of the entry elements

There are 3 "entries" elements defined by the level attribute "seconds", "minutes", "hours"

Returns the used and total memory of the Java Virtual Machine of the censhare server

### Get server statistics services (censhare 4.8.0 or higher)

- Returns latest statistic data of server service with given key
- Available keys are available at the result of "server-statistics"
- The min and max values are calculated based on the last 60 seconds
- Syntax
	- "server-statistics/key/"+ [key of service] + "/latest"
- Example

• Returns

```
<server-statistics> 
  <record timestamp="1385035030259" key="JVM" type="performance"> 
     <components> 
       <component title="used memory" value="248.18369" min="242.9569" max="248.18369"/> 
       <component title="total memory" value="764.5" min="764.5" max="764.5"/> 
     </components> 
 \alpha record></server-statistics>
```
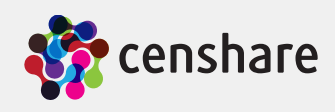

server-statistics/key/JVM/latest

- Adobe InDesign
	- URLs for placed files without mounted volumes are REST-URLs (censhare 4.4 and above)

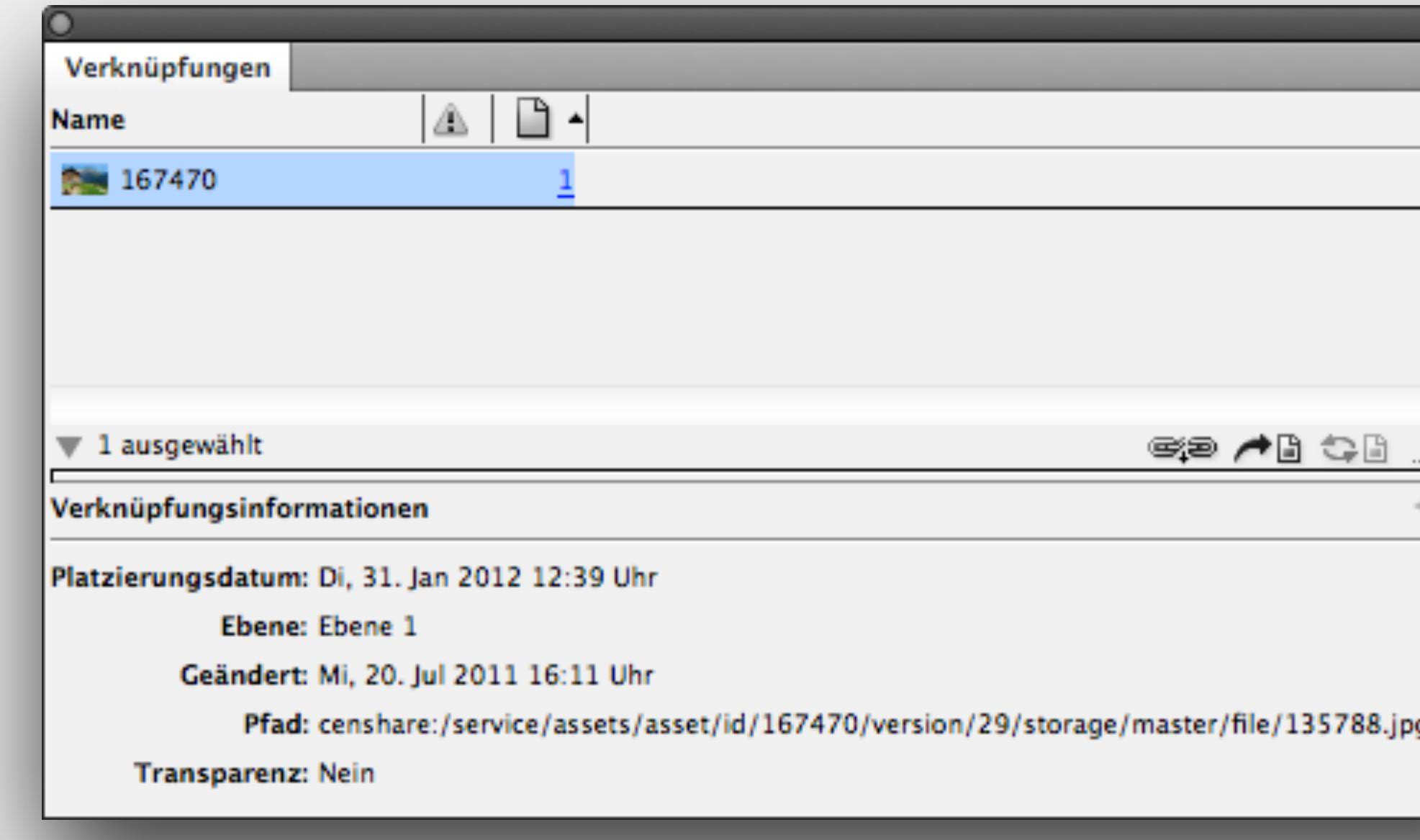

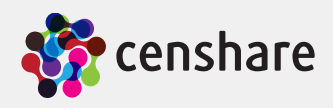

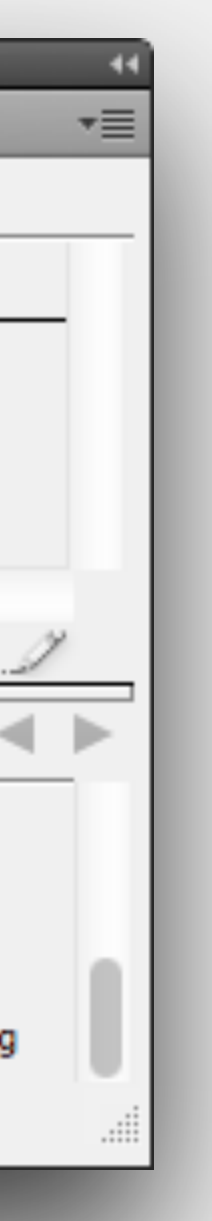

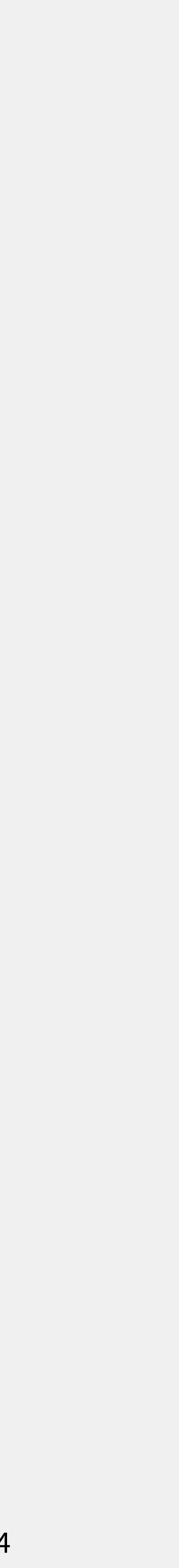

- Adobe InDesign
	- URLs for placed transformation assets are REST-URLs

<child\_asset\_element\_rel child\_asset="186000" child\_currversion="0" child\_idx="0" child\_storage\_mimetype="application/ vnd.adobe.incopy-icml" child\_version="11" corpus:dto\_flags="pt" deletion="0" has\_placed\_attributes="1" id\_extern="b591" is\_manual\_placement="0" iscancellation="0" islocked="0" isversioned="1" key="actual." overset\_charcount="0" overset\_linecount="0" overset\_wordcount="0" parent\_asset="191000" parent\_currversion="0" parent\_idx="5" parent\_version="25" rel\_idx="0" rotation="0.0" rowid="AAASQFAAGAAABXIAAT" scale\_x="1.0" scale\_y="1.0" sid="350140" url="censhare:///service/assets/asset/id/186000/ transform;key=transform%3Aproduct;format=icml;mimetype=application%2Fvnd.adobe.incopy-icml;target-asset-id=191000" version="0"/>

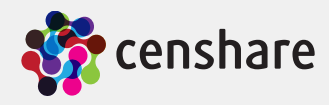

- Content-Editor
	- URLs for placed assets or content-in-content structures are REST-URLs

```
<?xml version="1.0" encoding="UTF-8"?> 
<content> 
   <title>Biograd na moru</title> 
   <text> 
     <paragraph>Text</paragraph> 
       <image-box align="left" zoom="true"> 
         <image alt-text="Tests" aspect-ratio="16-9" title="Test" 
           xlink:href="censhare:///service/assets/asset/id/21778" 
           xmlns:xlink="http://www.w3.org/1999/xlink"/> 
         <caption style="style-1"> 
           <paragraph>Image caption</paragraph> 
         </caption> 
       </image-box> 
   </text> 
</content>
```
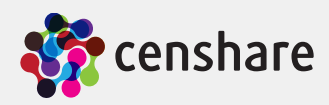

- Image widget
	- Attribute "url" of widget "xe:image" supports REST-URLs (censhare 4.4 and above)

<xe:image url="=:concat('censhare:///service/assets/asset/id/', asset/@id, '/storage/thumbnail/file')"/>

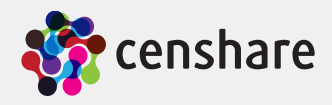

- HTML widget
	- Attribute "url" of widget "xe:html" supports REST-URLs (censhare 4.4 and above)

<xe:html url="=:concat('censhare:///service/assets/asset/id/', asset/@id, '/transform;key=transform:icon-name)"/>

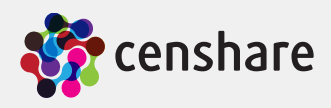

- Transformations
	- Images in HTML results of transformations are REST-URLs

```
<html> 
   <table> 
    <tr>
       <td> 
          <img width="32" height="32" src="/ws/rest/service/assets/asset/id/186000/icon/minsize/128/file"/> 
      \lt/\text{td} <td>Apple iPhone 4 (186000)</td> 
    \langle t \rangle </table> 
</html>
```
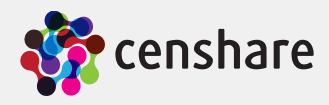

# More infos

- Links
	- Wikipedia REST
		- <http://en.wikipedia.org/wiki/REST>
	- Principled Design of the Modern Web Architecture
		- <http://www.ics.uci.edu/~taylor/documents/2002-REST-TOIT.pdf>

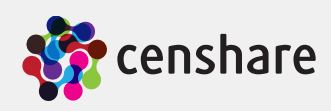

# Thank you

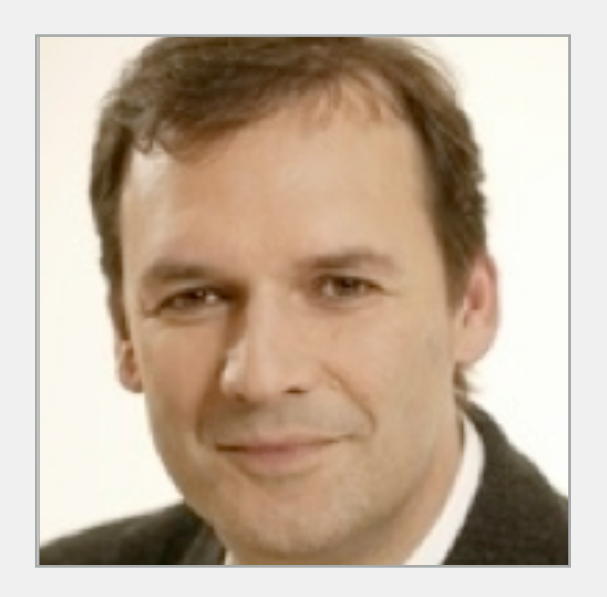

**Robert Motzke** CPO, censhare AG +49 89 568236-200 [robert.motzke@censhare.com](mailto:robert.motzke@censhare.com?subject=)

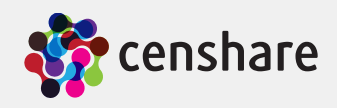

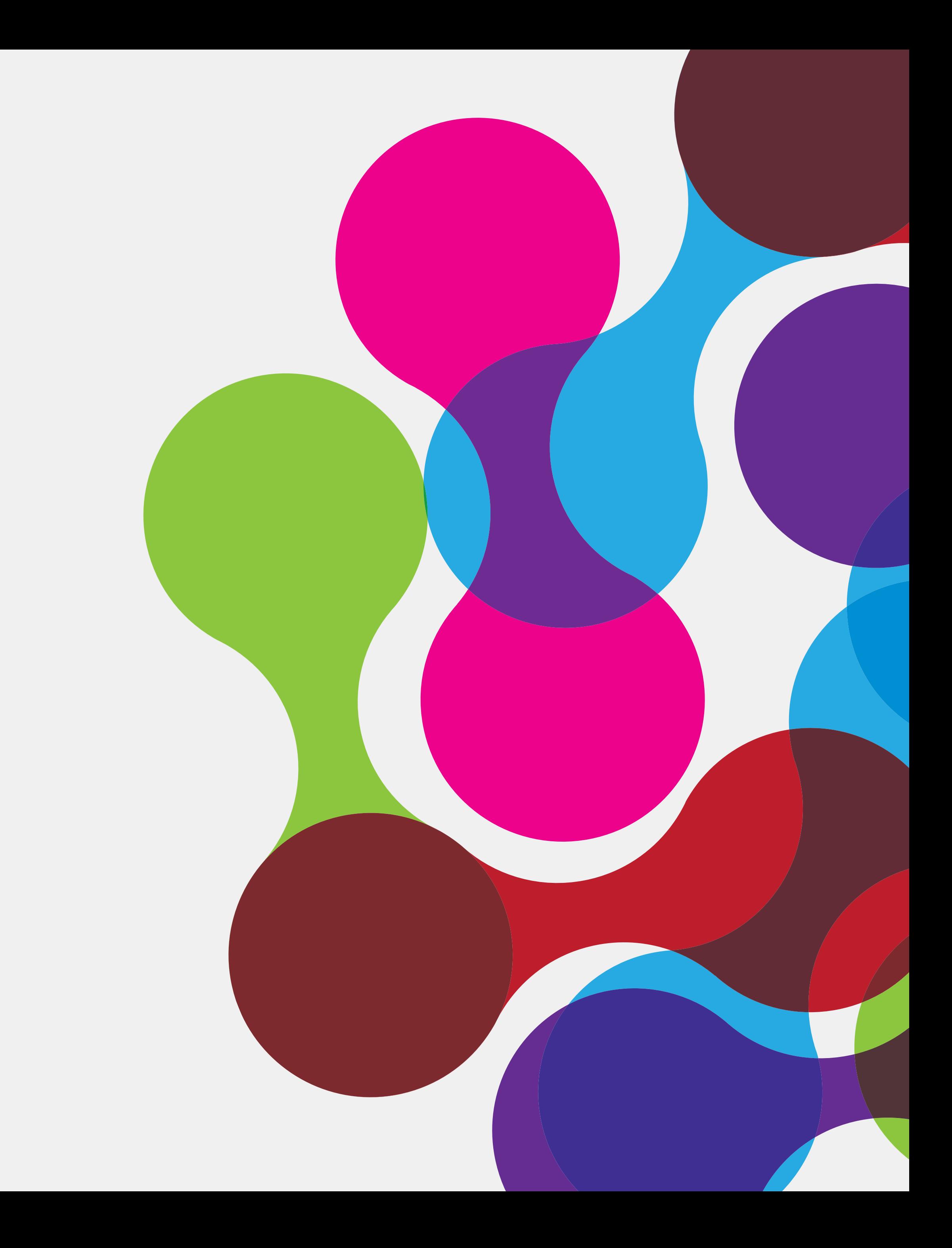